# **PROJECT RESOURCES | HOW TO**

Using Yulio's project resources is a great way to try out our CAD plugins and get a feel for what rendering for VR looks like. We have sample CAD models available for download, as well as sample content for audio, image and floorplan hotspots.

The SketchUp resources include a SketchUp model of a small apartment space. Use this with our Yulio plugin for SketchUp to test Yulio Jump and render for VR. You will also find sample audio clips and image files to test Yulio's Hotspot Editor post render and enhance the space.

## **1 | GETTING STARTED**

Begin by downloading the SketchUp project resources [here.](https://www.yulio.com/resource-library/) 

Next, download and install the [Yulio for SketchUp plugin.](https://www.yulio.com/cad-plugins/)

Once the plugin has installed, open the model in SketchUp.

#### **2 | RENDER WITH YULIO JUMP**

Follow this [guide](https://static.yulio.com/wp-content/uploads/2020/01/User-Guide_Yulio-Jump-SketchUp.pdf) to render for Yulio VR using the Yulio Jump for SketchUp plugin.

When rendering is complete, head directly to your Yulio account to view your VR project.

# **3| ENHANCE WITH HOTSPOTS**

Next, upload the sample audio clips and image files included in the project resources folder to enhance your VR project.

Images can be added to your VR project as image hotspots. For detailed instructions on how to upload and place your images, [click here.](https://www.yulio.com/image-hotspots-what-is-it-and-how-can-i-use-it/)

Audio can be added to your project as audio hotspots or as ambient audio. For detailed instructions on audio hotspots, click [here.](https://www.yulio.com/audio-hotspots-what-is-it-and-how-can-i-use-it/) For detailed instructions on ambient audio, [click here.](https://www.yulio.com/ambient-audio-what-is-it-and-how-can-i-use-it/)

## **4 | VIEW IN YULIO**

And that's it!

View and share your project using our [URL,](https://www.yulio.com/share-a-vr-project/) [text](https://www.yulio.com/how-to-view-a-vr-project-on-my-phone/) and [embed](https://www.yulio.com/embed-a-vr-project-on-your-website/) features.

Or check out Yulio's presenter mode, [Collaborate.](https://www.yulio.com/collaborate-what-is-it-and-how-can-i-use-it/) Collaborate allows you to present to your team or clients anywhere around the world or in the same room.

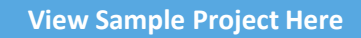

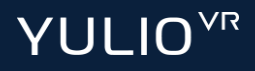